**[刘军](https://zhiliao.h3c.com/User/other/0)** 2006-09-22 发表

## **Secpath 1000F防火墙 IPsec VPN NAT穿越模板方式 典型配置**

#### 一**、组网需求**

1. 实现武汉和北京两个私网的互通。

2. 北京总部必须是静态地址,武汉分部可以是动态获得也可以是静态配置,为私网地址,去Intern et需经过ISP的NAT网关。

3. 要求私网两个网段之间的数据流量采用IPSEC隧道加密传输。

### **二、组网图**

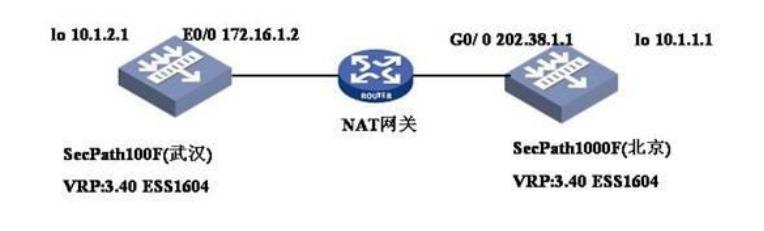

## **三、典型配置**

防火墙Secpath 100F最终配置 <wuhan>dis cu # sysname wuhan # ike local-name wuhan # firewall packet-filter enable firewall packet-filter default permit # insulate # undo connection-limit enable connection-limit default deny connection-limit default amount upper-limit 50 lower-limit 20 # firewall statistic system enable # radius scheme system # domain system # ike peer 1 *//*配置*IKE*参数 exchange-mode aggressive **//** // 配置为野蛮模式 pre-shared-key 12345 *//*配置预共享密钥 id-type name *//ID*类型为名字 remote-name beijing *//*对端名字为*beijing* remote-address 202.38.1.1 *//*对端*IP* nat traversal *//*支持*NAT*穿越

```
#
ipsec proposal p1 //定义安全提议
#
ipsec policy policy1 1 isakmp //定义安全策略
security acl 3000 //定义所保护的数据流
ike-peer 1 //应用的IKE
proposal p1 //应用的安全提议
#
acl number 3000
rule 0 permit ip source 10.1.2.0 0.0.0.255 destination 10.1.1.0 0.0.0.255
rule 1 deny ip
#
interface Aux0
async mode flow
#
interface Ethernet0/0
ip address 172.16.1.1 255.255.255.0
#
interface Ethernet0/1
#
interface Ethernet0/2
#
interface Ethernet0/3
#
interface Ethernet1/0
#
interface Ethernet1/1
#
interface Ethernet1/2
#
interface NULL0
#
interface LoopBack0
ip address 10.1.2.1 255.255.255.0
#
firewall zone local
set priority 100
#
firewall zone trust
add interface Ethernet0/0
set priority 85
#
firewall zone untrust
set priority 5
#
firewall zone DMZ
set priority 50
#
firewall interzone local trust
#
firewall interzone local untrust
#
firewall interzone local DMZ
#
firewall interzone trust untrust
#
firewall interzone trust DMZ
#
firewall interzone DMZ untrust
#
ip route-static 0.0.0.0 0.0.0.0 172.16.1.2 preference 60
#
user-interface con 0
```
user-interface vty 0 4 # return <wuhan> 防火墙Secpath 1000F最终配置 [beijing]dis cu # sysname beijing # ike local-name beijing # firewall packet-filter enable firewall packet-filter default permit # undo connection-limit enable connection-limit default deny connection-limit default amount upper-limit 50 lower-limit 20 # firewall statistic system enable # radius scheme system # domain system # ike peer 1 *//*配置*IKE*参数 exchange-mode aggressive *// 配置为野蛮模式*<br>pre-shared-key 12345 *//配置预共享密钥*<br>id-type name *///D类型为名字* pre-shared-key 12345 *//*配置预共享密钥 id-type name *//ID*类型为名字 remote-name wuhan *//*对端名字为*wuhan* nat traversal *//*支持*NAT*穿越 # ipsec proposal p1 *//*定义安全提议 # ipsec policy-template temp 1 *//*定义安全策略模板 ike-peer 1 **///**///应用的IKE proposal p1 *//*应用的安全提议 # ipsec policy policy1 1 isakmp template temp *//*定义安全策略使用安全策略模板 # interface Aux0 async mode flow # interface GigabitEthernet0/0 ip address 202.38.1.1 255.255.255.0 ipsec policy policy1 # interface GigabitEthernet0/1 # interface GigabitEthernet1/0 # interface GigabitEthernet1/1 # interface Encrypt2/0 # interface NULL0 # interface LoopBack0 ip address 10.1.1.1 255.255.255.0 # firewall zone local set priority 100 #

user-interface aux 0

firewall zone trust add interface GigabitEthernet0/0 set priority 85 # firewall zone untrust set priority 5 # firewall zone DMZ set priority 50 # firewall interzone local trust # firewall interzone local untrust # firewall interzone local DMZ # firewall interzone trust untrust # firewall interzone trust DMZ # firewall interzone DMZ untrust # ip route-static 0.0.0.0 0.0.0.0 202.38.1.2 preference 60 # user-interface con 0 user-interface aux 0 user-interface vty 0 4 # return [beijing] `

# **四、配置关键点和关键命令**

ipsec policy-template temp 1 *//*定义安全策略模板

ike-peer 1 *//*应用的*IKE* proposal p1 *//*应用的安全提议 nat traversal *//*支持*NAT*穿越 配置重点主要是模板的配置和NAT穿越。